## *Mini Guide*

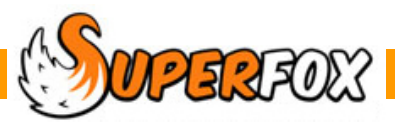

# USAGE BAR CHARTS

SuperFox can produce bar charts that show the setting usage day by day. These provide a clear overview of the income generated and the hours of childcare provided.

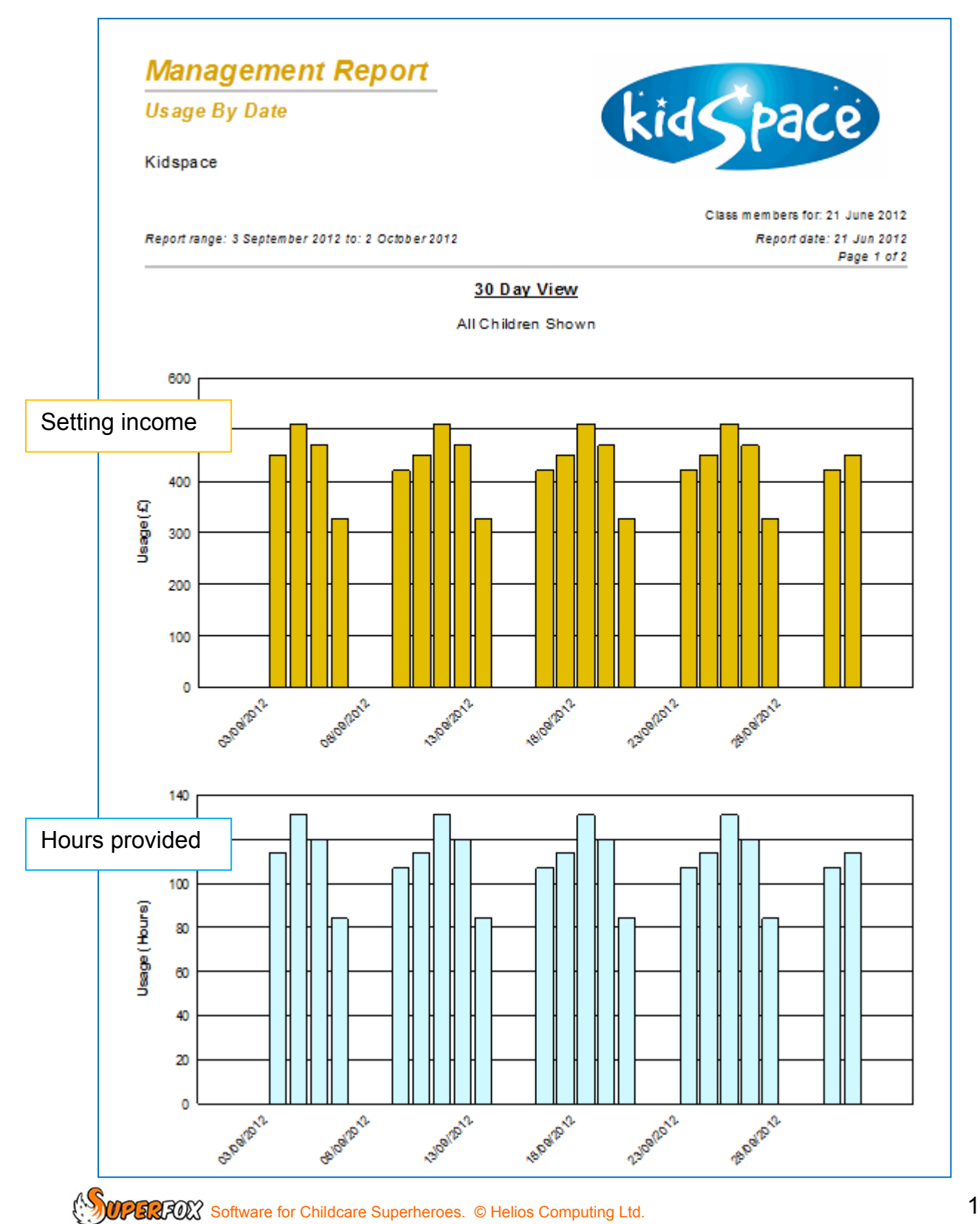

The second page of the report lists the exact bar heights. This numeric data saves well for use in a spreadsheet or external package.

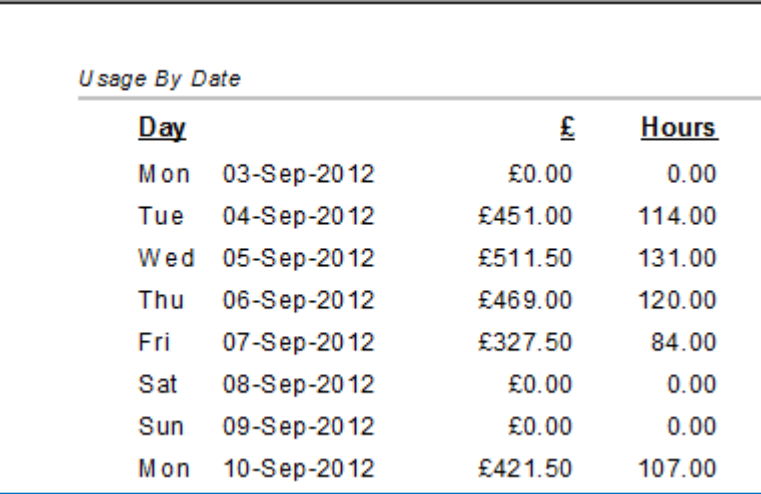

#### **Creating a Usage Bar Chart**

Load the Quick Start tutorial data. Now go to the Management Reports section of the program:

```
 Go > Home > Management Reports > Usage Reports > Usage Bar Chart >
```
The Histogram Options form will pop up and ask you to select the start date and the date range that you would like to use for your Bar Chart.

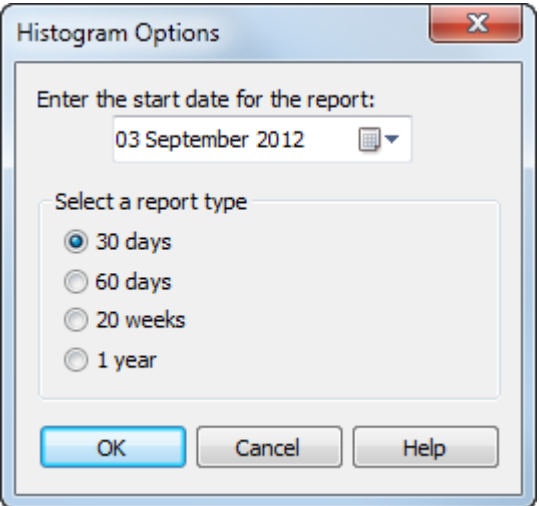

The date ranges that you can choose to plot are:

- 30 Days (Useful to show one month)
- 60 Days (Useful to show a half term)<br>• 20 Weeks (Useful to show a term
- 20 Weeks (Useful to show a term)
- 1 Year (Useful to show annual usage trends)

In this example we have chosen a 30 day bar chart starting on 3rd September 2012.

**SOFTARE Software for Childcare Superheroes.** © Helios Computing Ltd. 2 2

The 'Select Report Data' form will now be displayed. This enables you to optionally filter the data sent to the usage bar chart by:

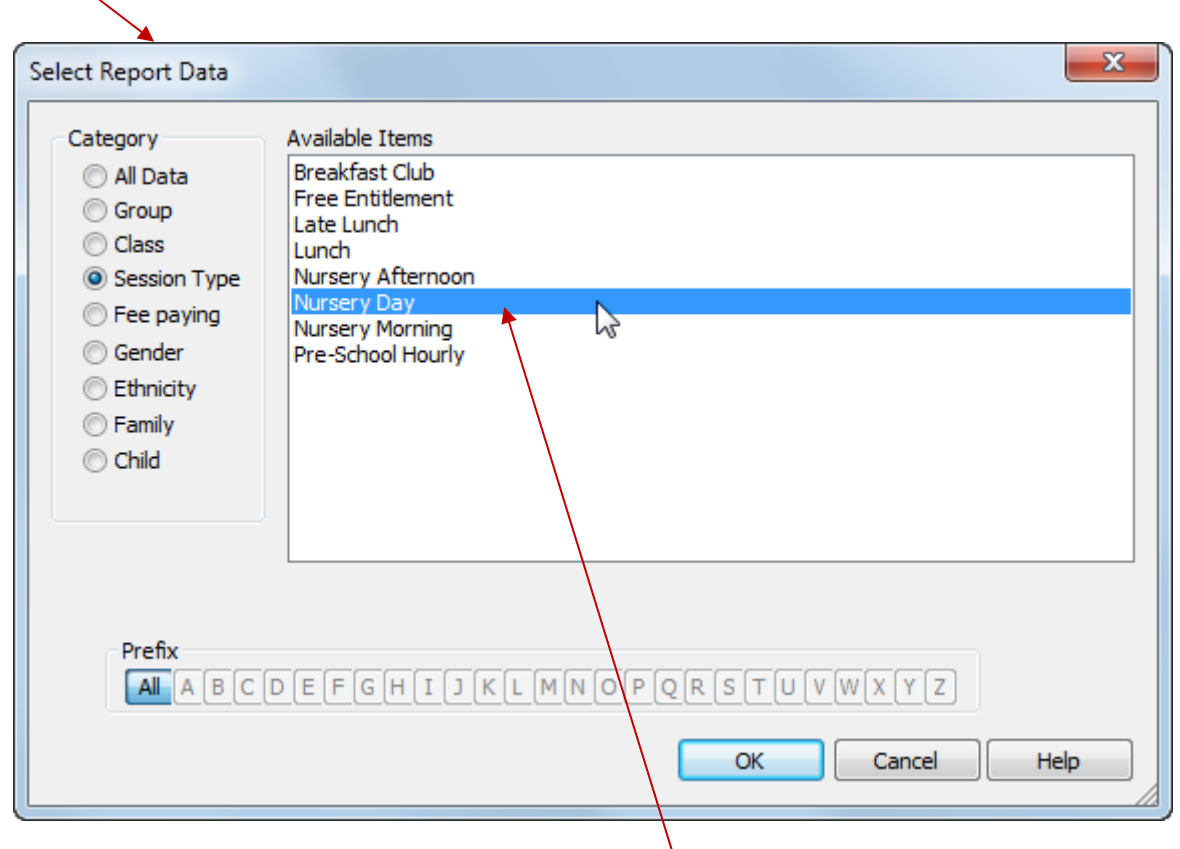

In this example we have chosen to include only the children using the Nursery Day service.

If you choose to use a filter the report header will show the filter in use:

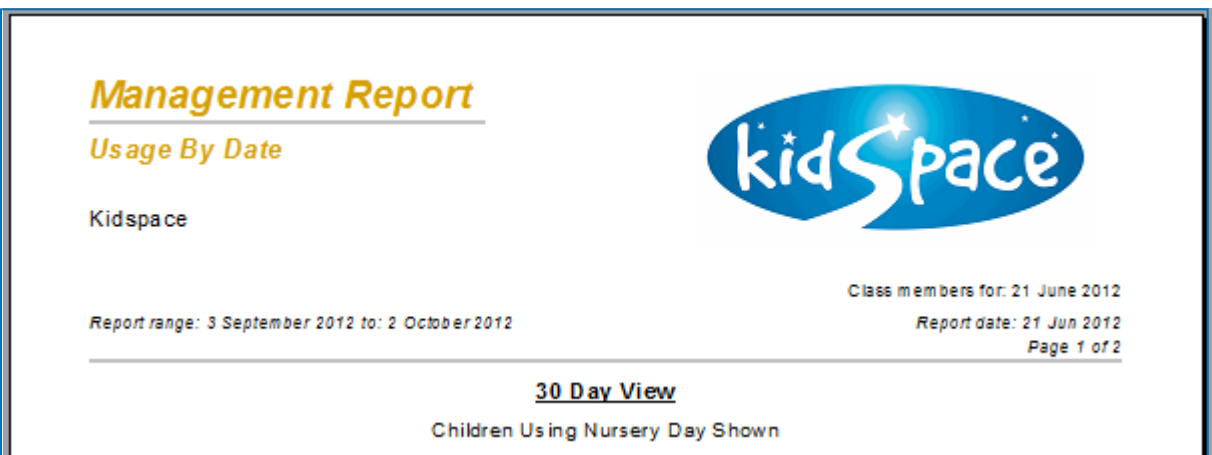

This type of filtered report is useful for spotting attendance trends and is particularly useful in settings like Out of School Clubs where some children may be attending for reasons other than childcare.

#### **30 & 60 Day Reports**

The purpose of these shorter time scale reports is to show variations in your service on individual days of the week.

Day to day variations in attendance can be due to some quite mundane reasons. It could be inadvertent competition, for example, putting on a physical activity on the same afternoon as cubs or brownies is running nearby, or perhaps an unusually popular activity or member of staff.

The 60 day report looks much the same as the 30 day report, but with narrower bars. The bar heights are the same and there is one bar per day of the week.

#### **20 Week & Annual Reports**

The purpose of these longer time scale bar charts is to spot usage trends developing. To keep a sensible number of bars displayed these reports show the bars as follows.

#### **20 Weeks:**

Each bar is one week.

The bar height is the average daily usage during that week.

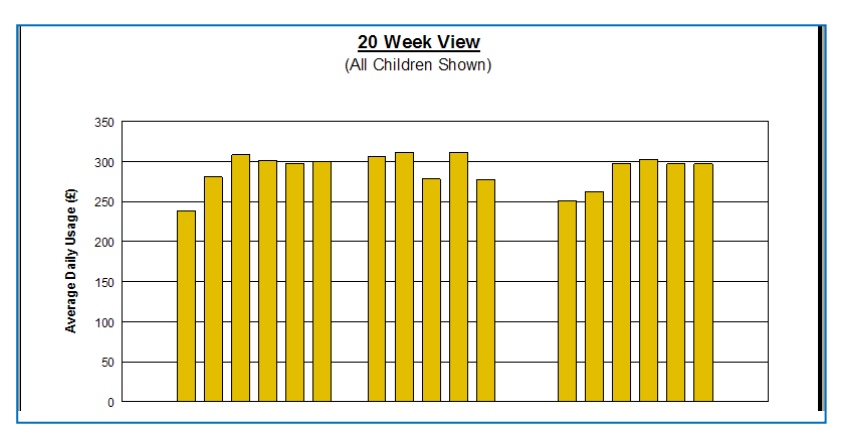

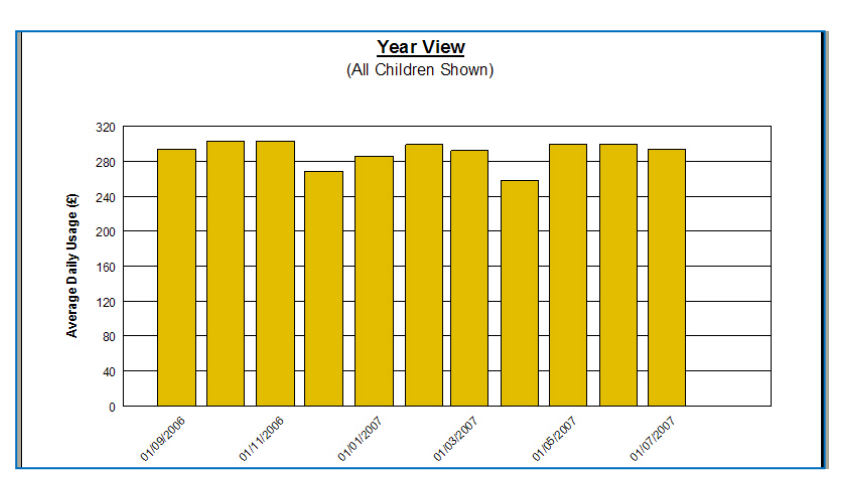

**1 Year:** 

Each bar is one month.

The bar height is the average daily usage during that month.

Because these charts display the average daily usage you can compare the bar heights directly with the shorter 60 and 30 day charts. (The average is calculated using only the days that the setting is open.)

This makes it easy to spot trends developing with the long period charts and you can then zoom in on areas of interest using the 60 and 30 day reports.

### *End*

 $\mathbb{C}$  Software for Childcare Superheroes. © Helios Computing Ltd. 4